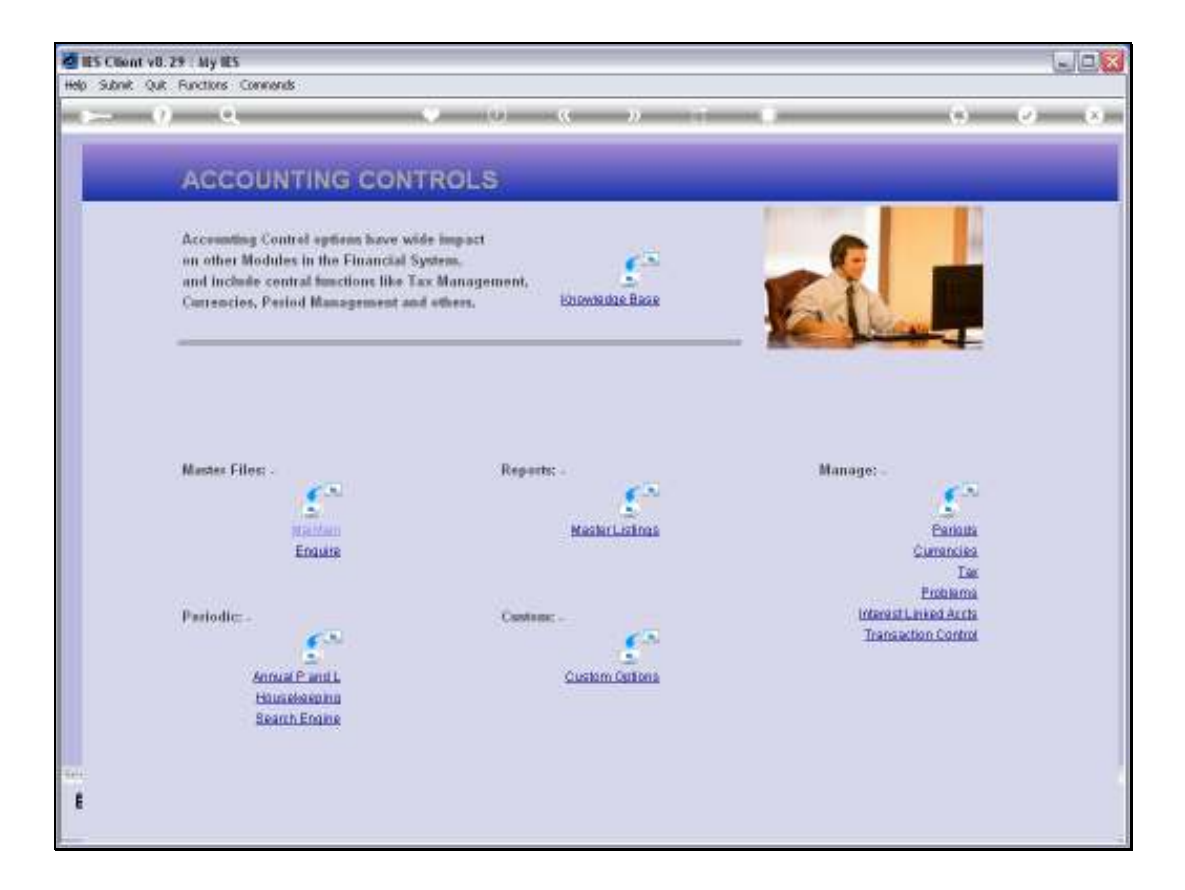

Slide notes: From the Transaction Control menu we find the options to manage Transaction Posting.

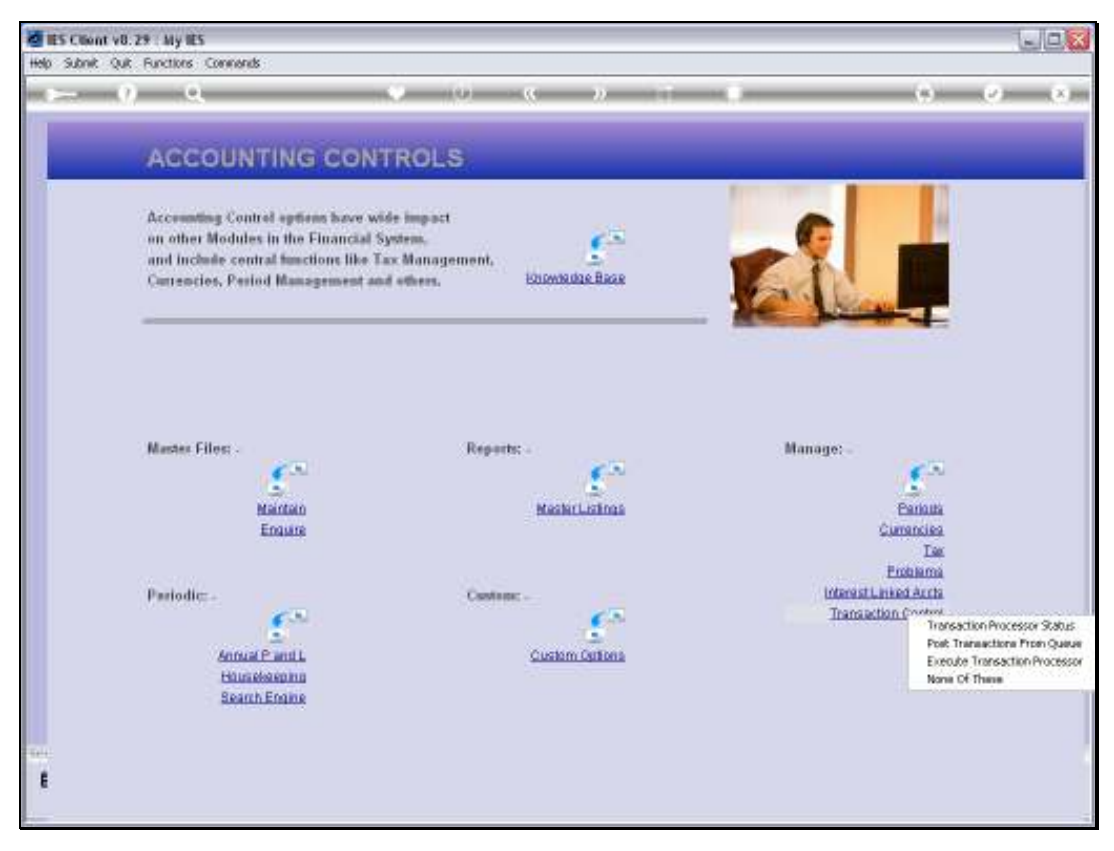

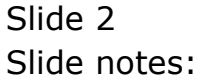

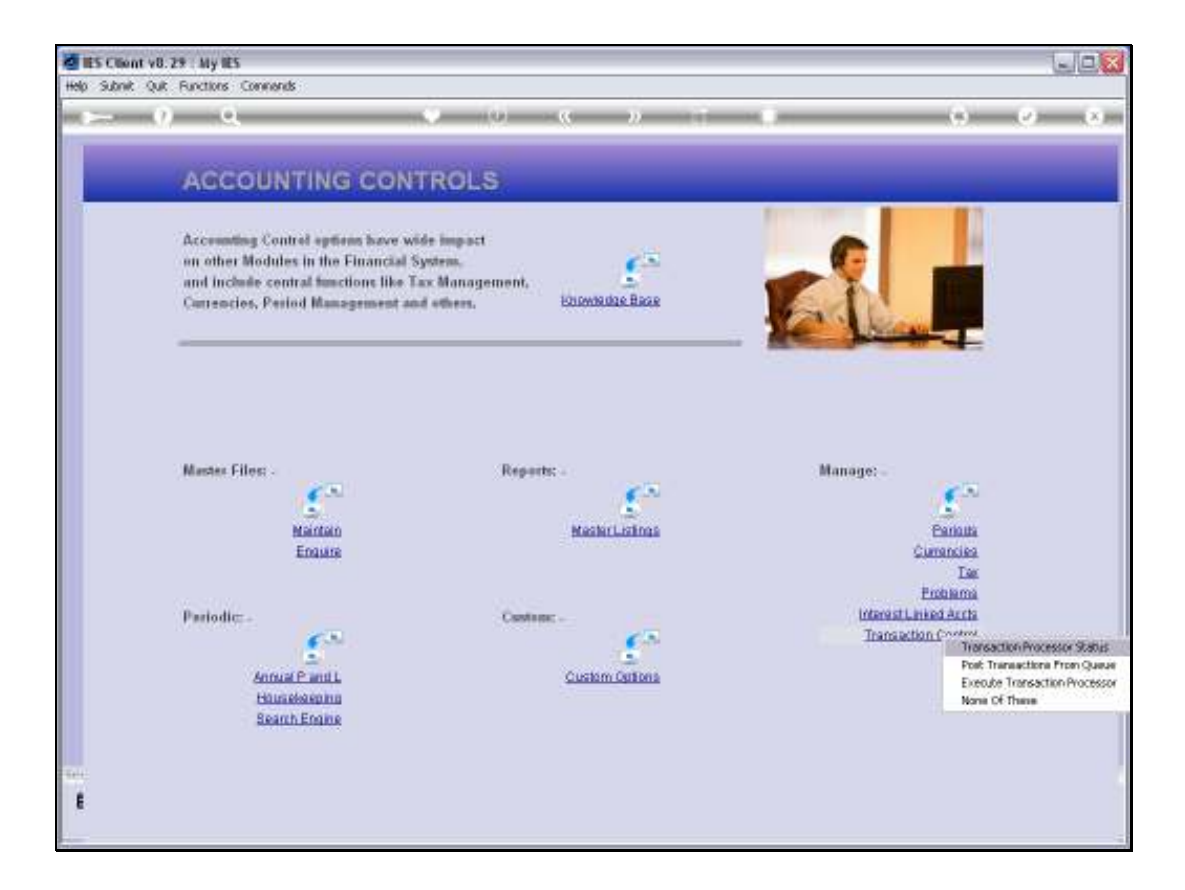

Slide notes: We will now consider the option used for checking or changing the Transaction Processor status or mode.

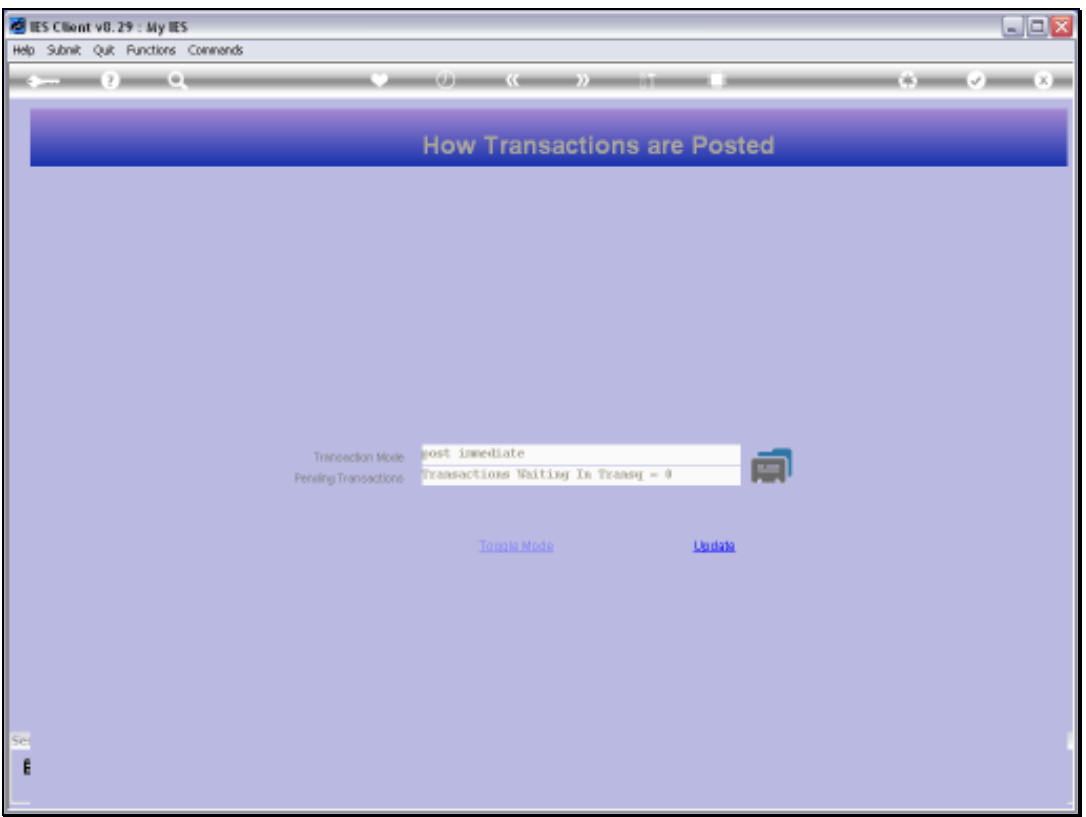

Slide notes: The mode can be 'immediate' or 'pass to queue'. We use the toggle function to change the mode.

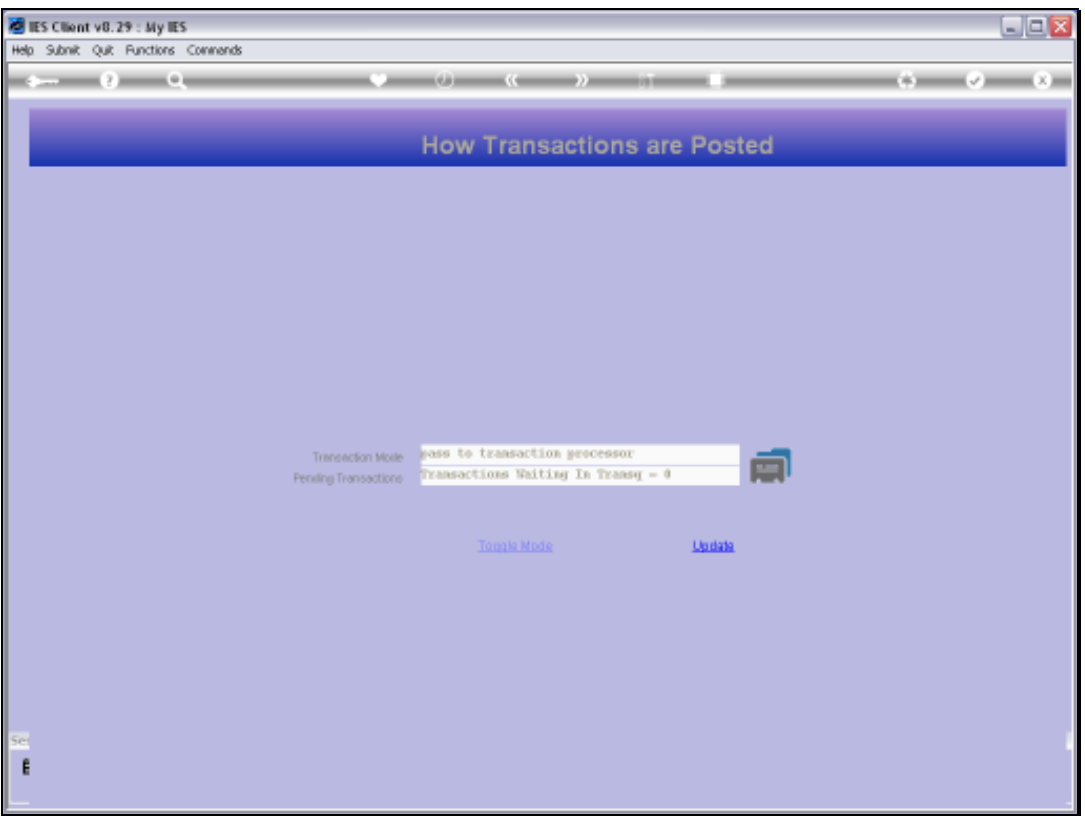

Slide notes: The system also indicates at 'pending' how many, if any, Transactions are currently waiting in the queue for posting.

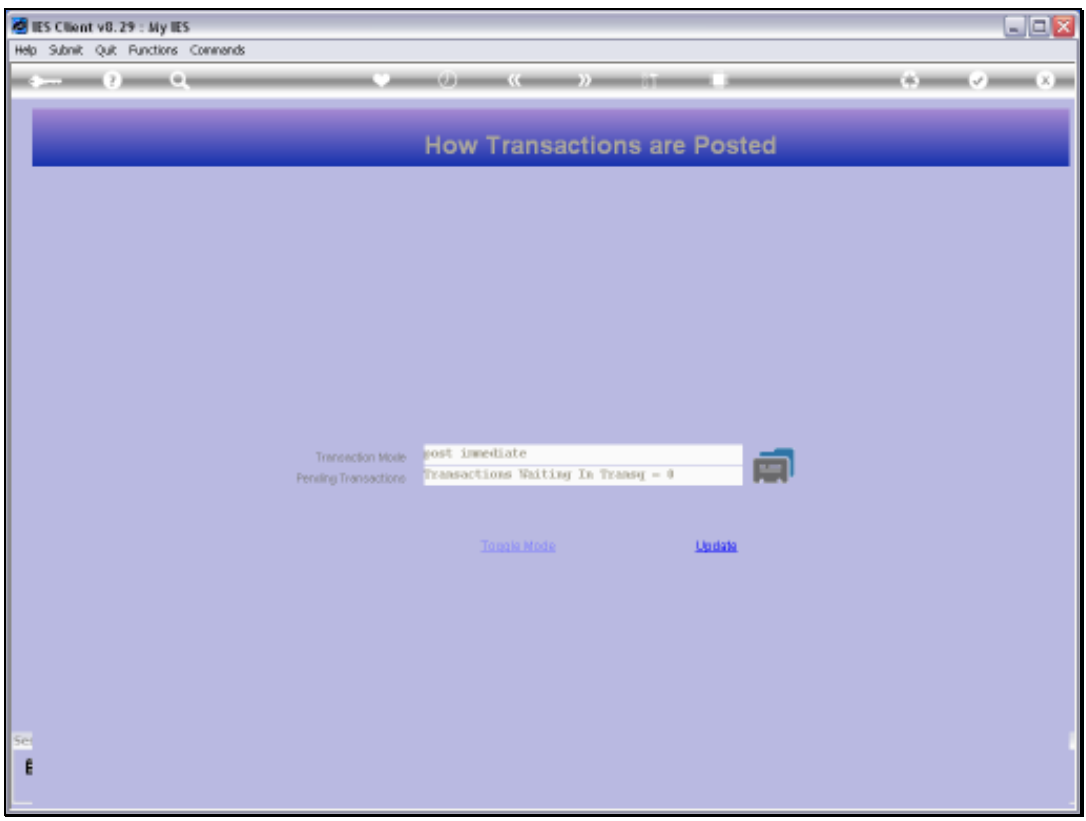

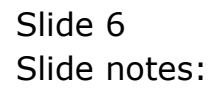

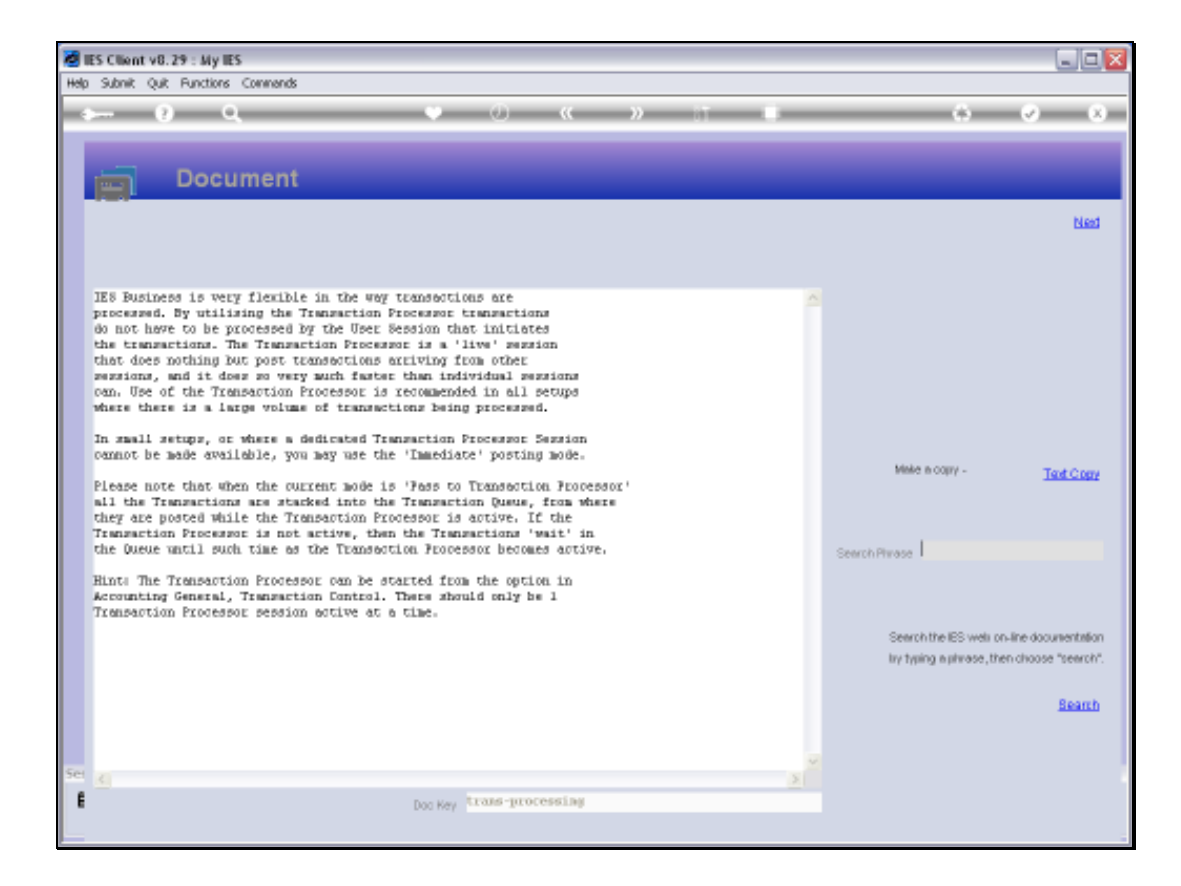

Slide notes: There is an 'inform' function that gives a little more background to these options.

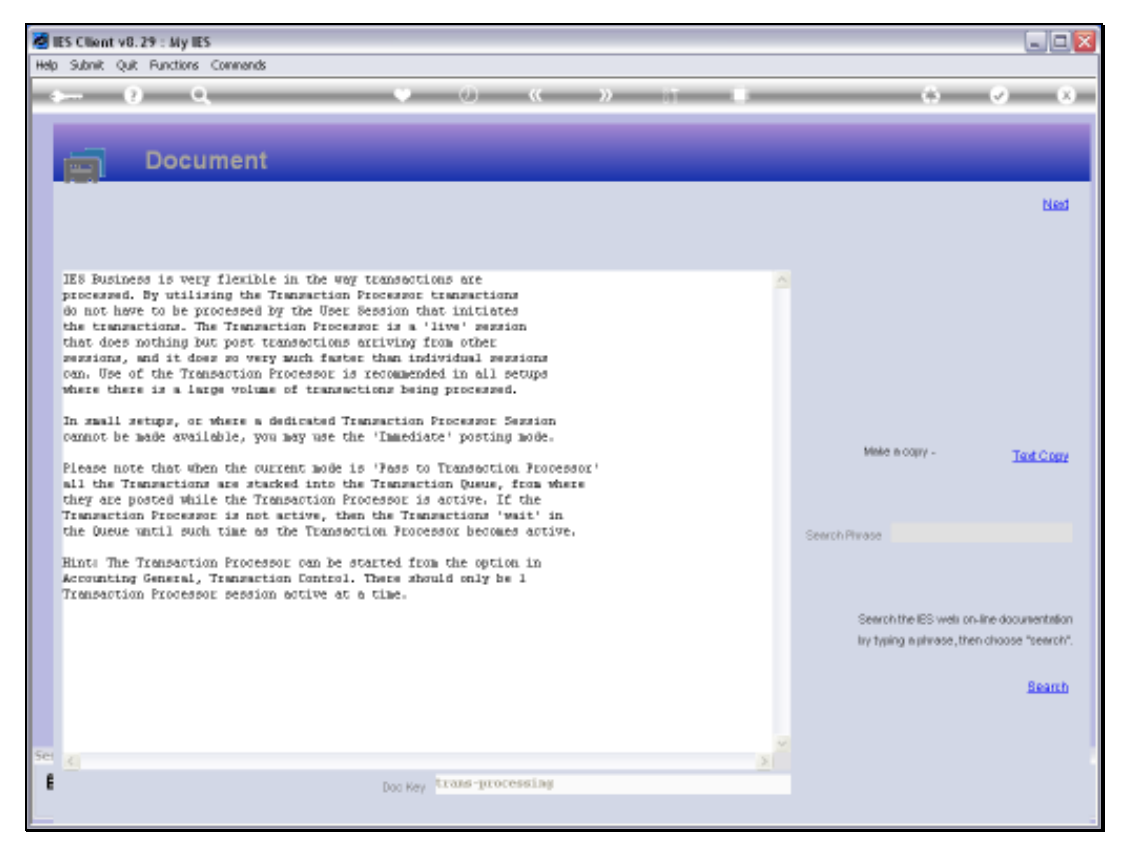

### Slide 8 Slide notes:

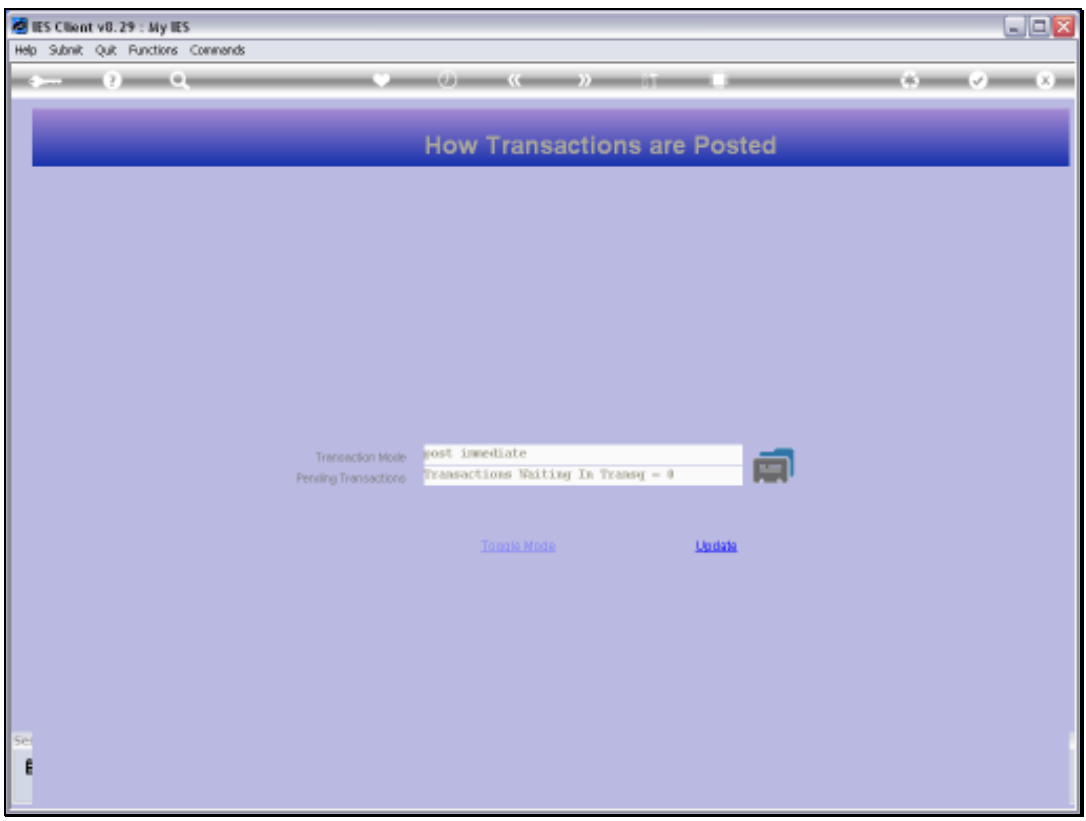

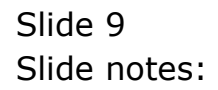

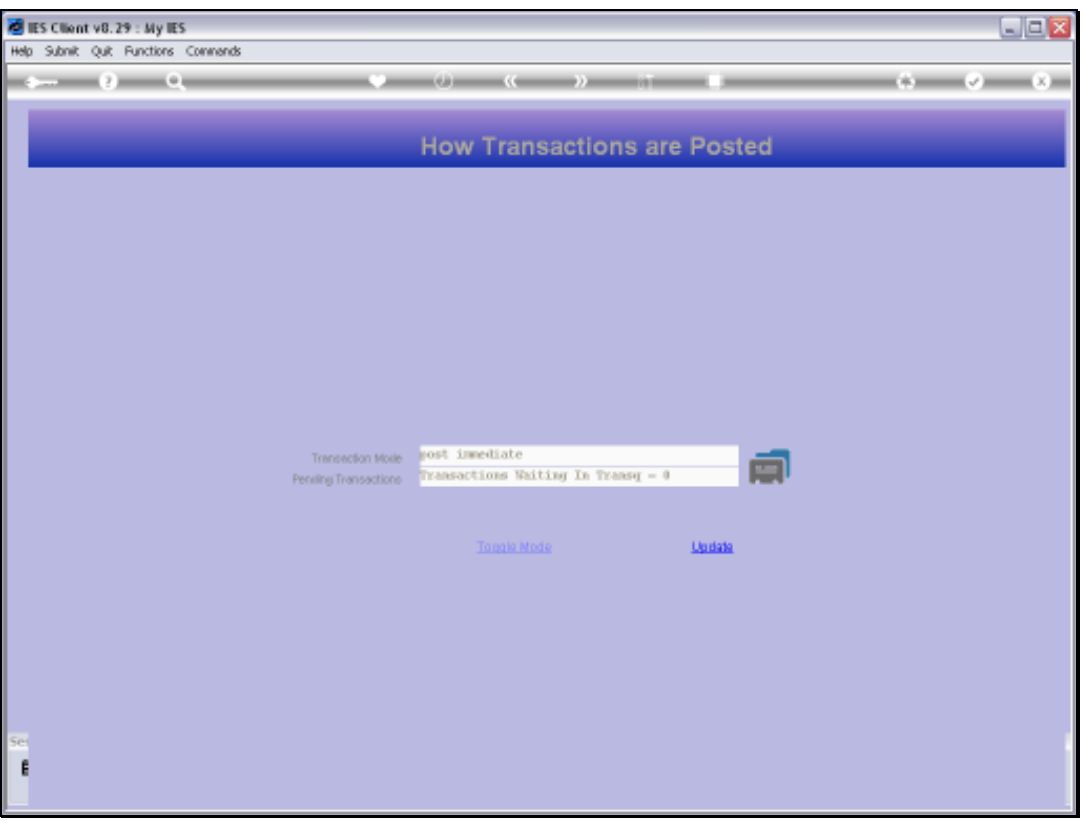

Slide notes: After making a status change, we use UPDATE to apply the latest status. The Transaction Processor mode can be changed at any time using this function.

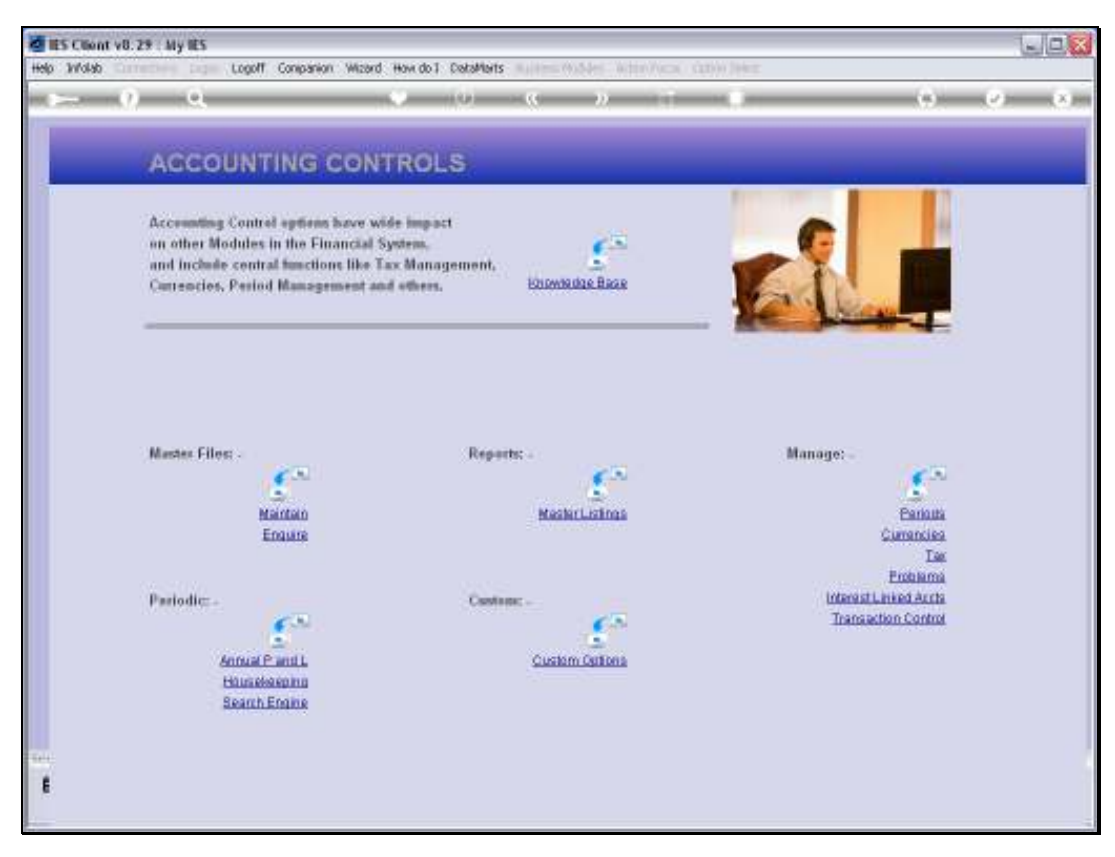

Slide 11 Slide notes:

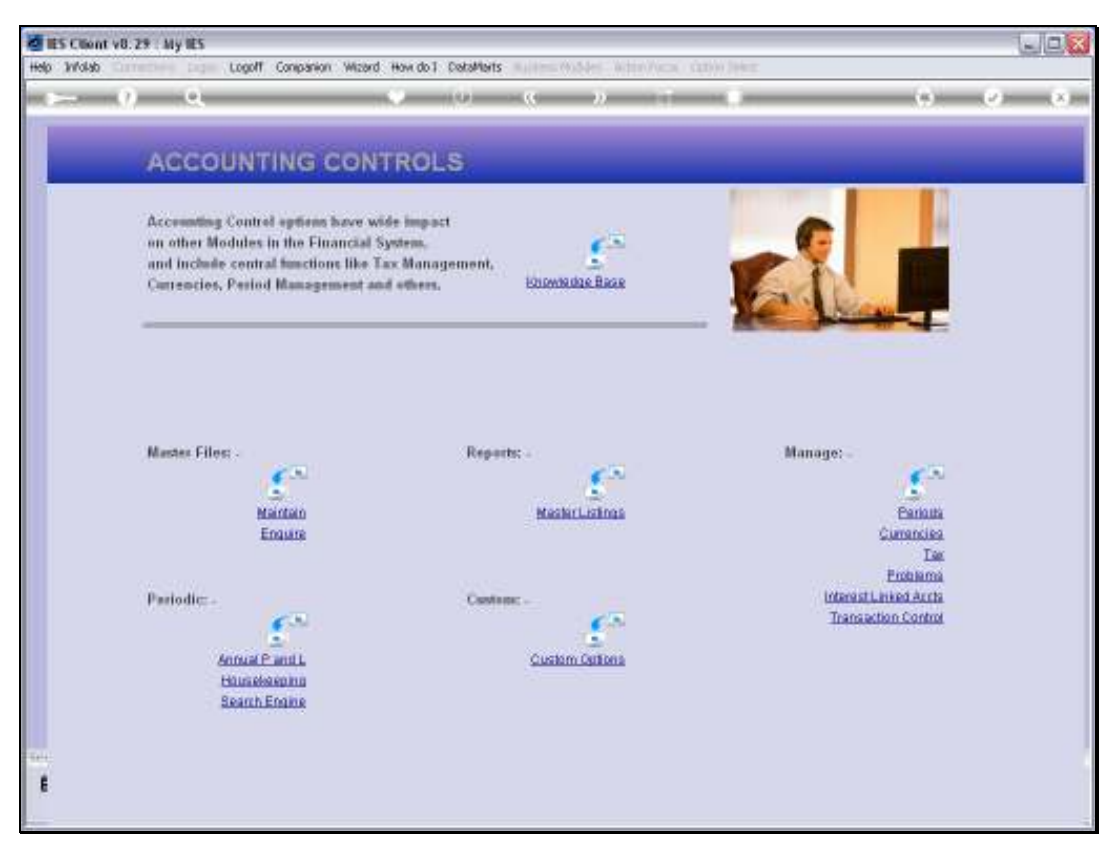

Slide 12 Slide notes: